## Extracting data from AID-ICU using OpenClinica Data Extract System

Version 1.0 01-12-2016

To extract data from the AID-ICU database, a user-friendly system has been developed. The system can be accessed via this address:

## https://aidicu.ctu.dk/extract

Login using your OpenClinica credentials. Note: you need to be granted explicit access to this system; please contact the coordinating investigator for this.

Upon login, you will be presented with the following screen:

OpenClinica Data Extract System - version 1.1 [29-11-2016]

## Welcome to the OpenClinica Data Extract System for AID-ICU

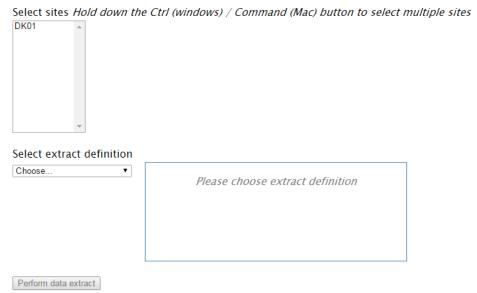

*Select sites*: This list contains the IDs of all the sites you can access in OpenClinica. You can only extract data from sites you can access in OpenClinica.

Select extract definition: This drop-down contains a set of pre-specified data extract definitions. A such defines which data points the exported data set will contain. Currently, extract definitions have been defined for each form in OpenClinica, e.g. Screening, SAPS-II, or Day Form.

You can only choose one extract definition at a time, but you can choose multiple sites. Note: the result of choosing multiple sites is not a combined data set, but one data set per site.

The button "Perform data extract" will be activated when you have chosen site(s) and extract definition.

The data set extracted is delivered as a .zip file, which contains the following files:

- <Extract definition name>.tsv
- <Extract definition name>\_Item\_Description.tsv

A .tsv file is a simple text file where data is separated by tabs. You can read more about this format here: <a href="https://en.wikipedia.org/wiki/Tab-separated\_values">https://en.wikipedia.org/wiki/Tab-separated\_values</a>.

The first file contains the actual data with first row being headers (participant id - called ssid, site id, and all data item names).

The second file contains meta-information about the data. This is defined as a list of data item names, followed by a description, and lastly if the data item contains a coded value, a description of the code is provided, e.g. 1=Yes, 0=No.